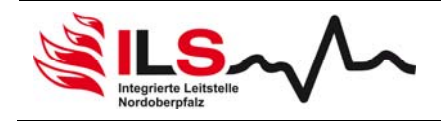

# **Einsatznachbearbeitung im Bereich der ILS Nordoberpfalz**

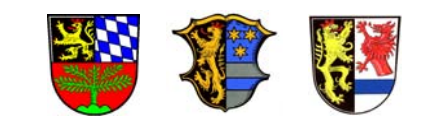

## **Hinweisblatt: Einsatzberichte EMS**

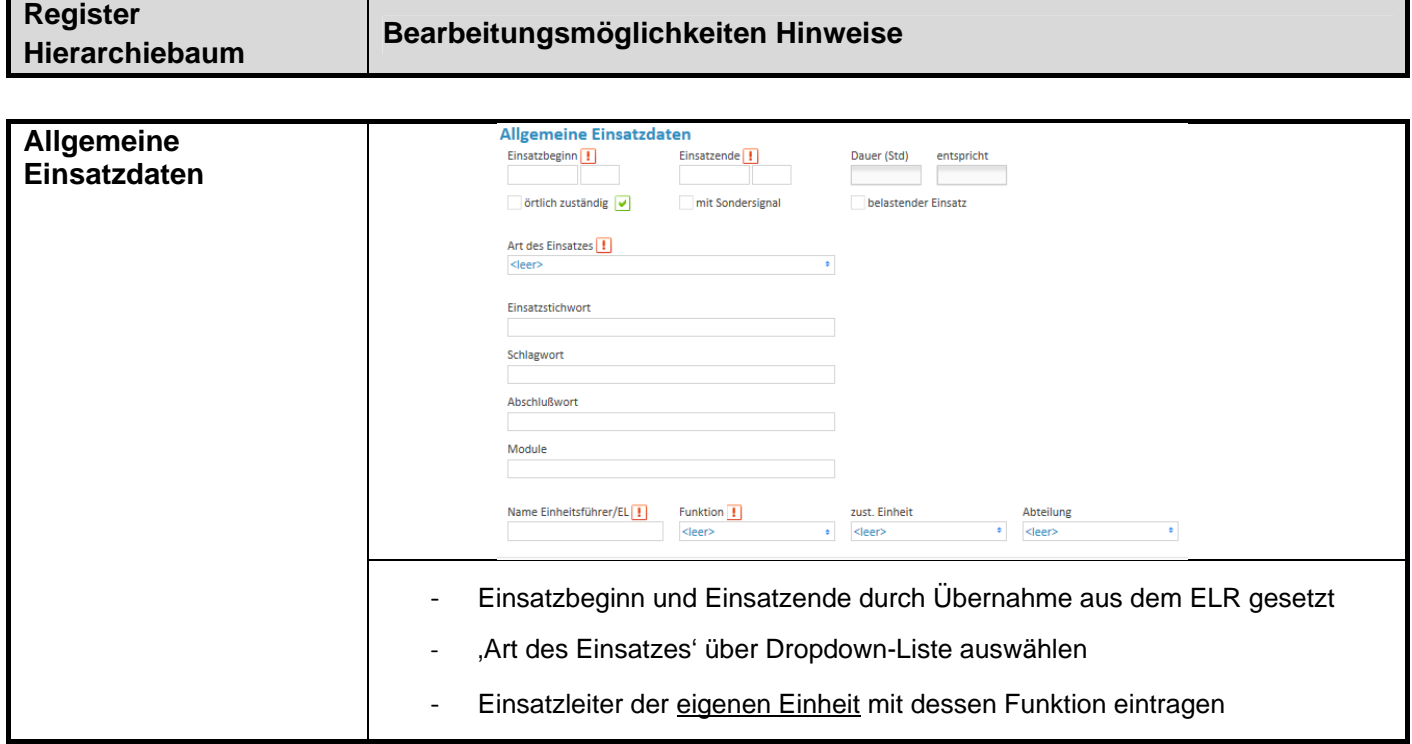

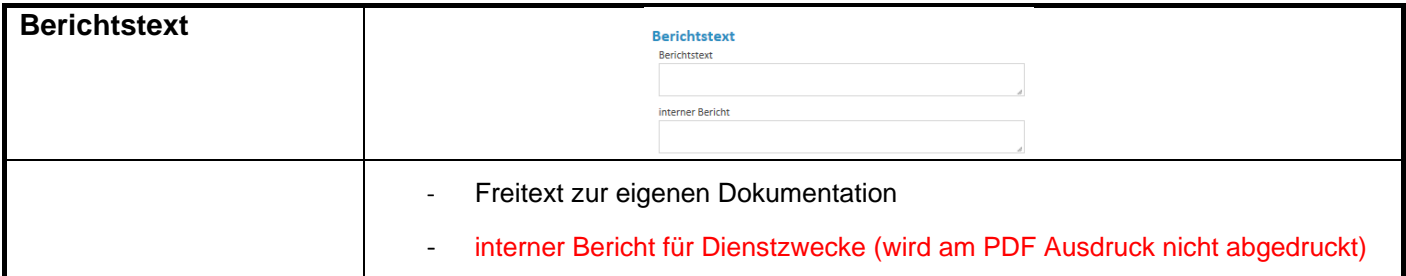

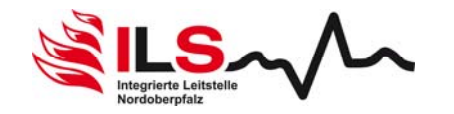

## **Hinweisblatt: Einsatzberichte EMS**  EB 6.12

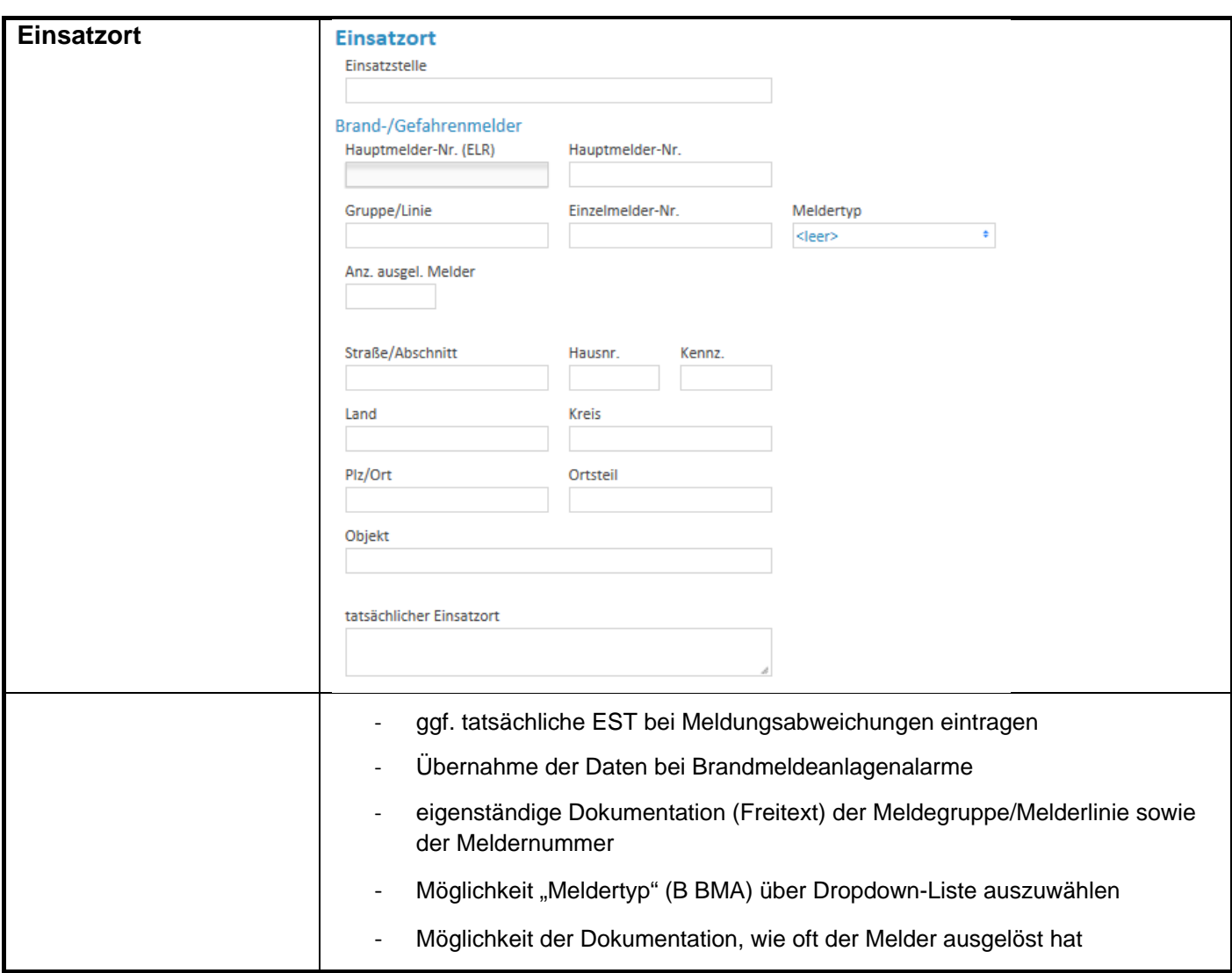

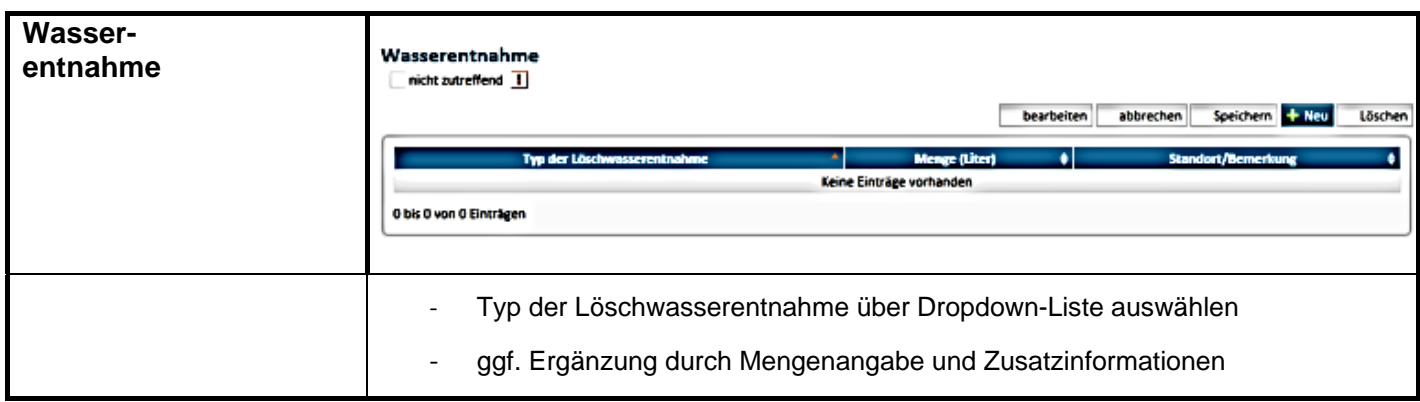

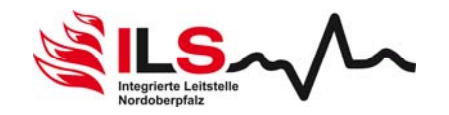

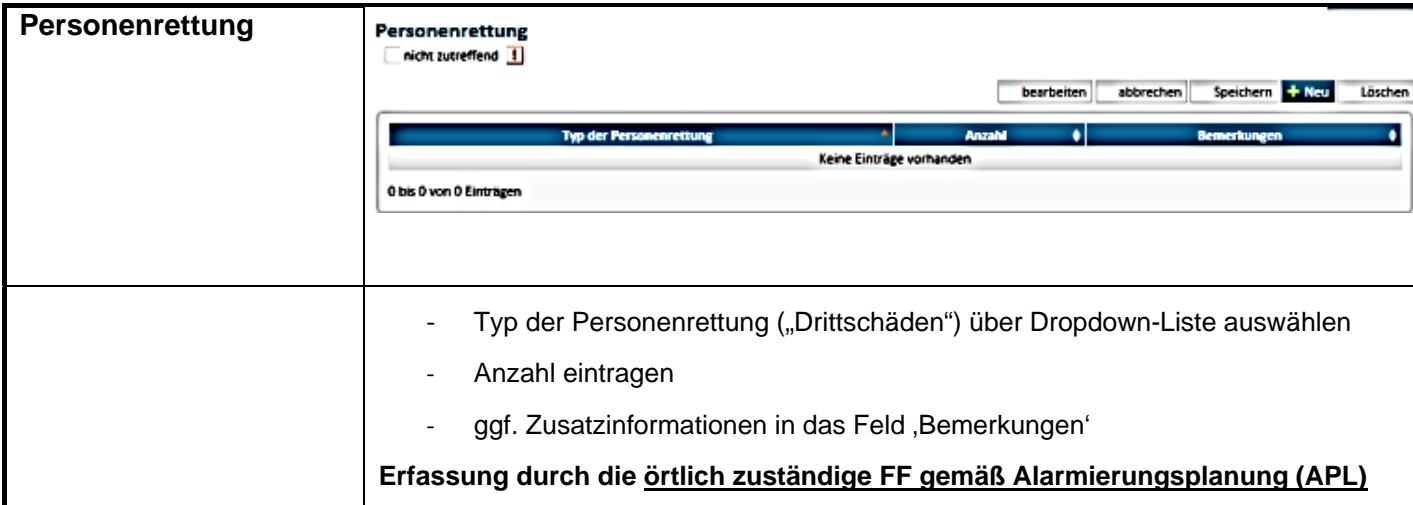

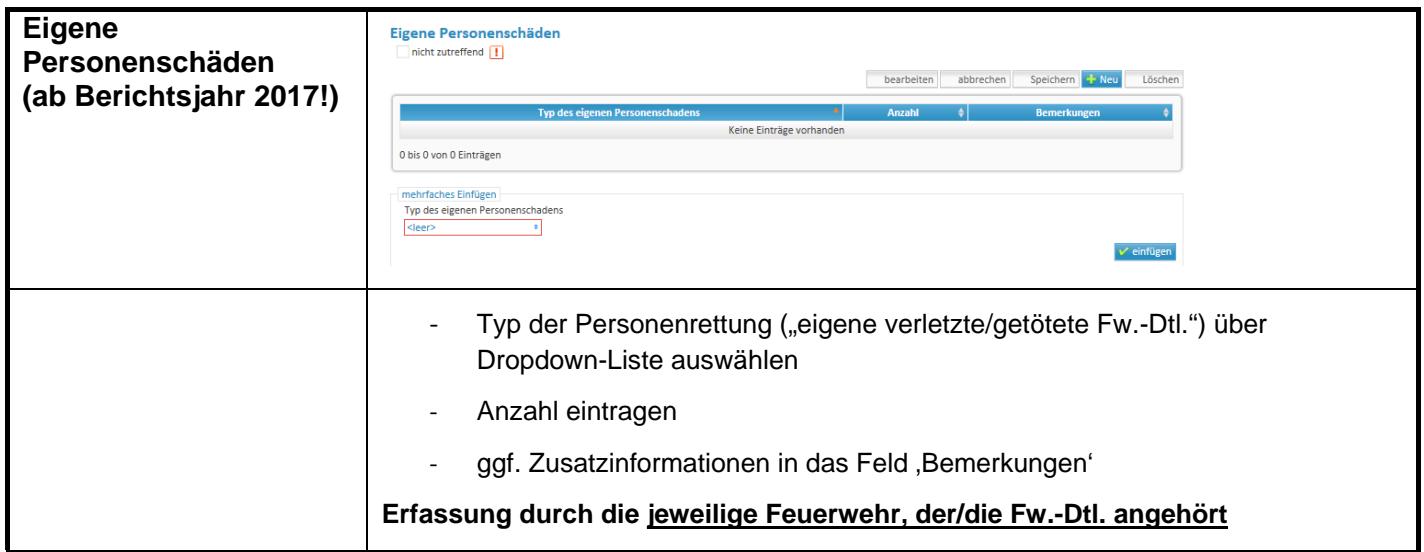

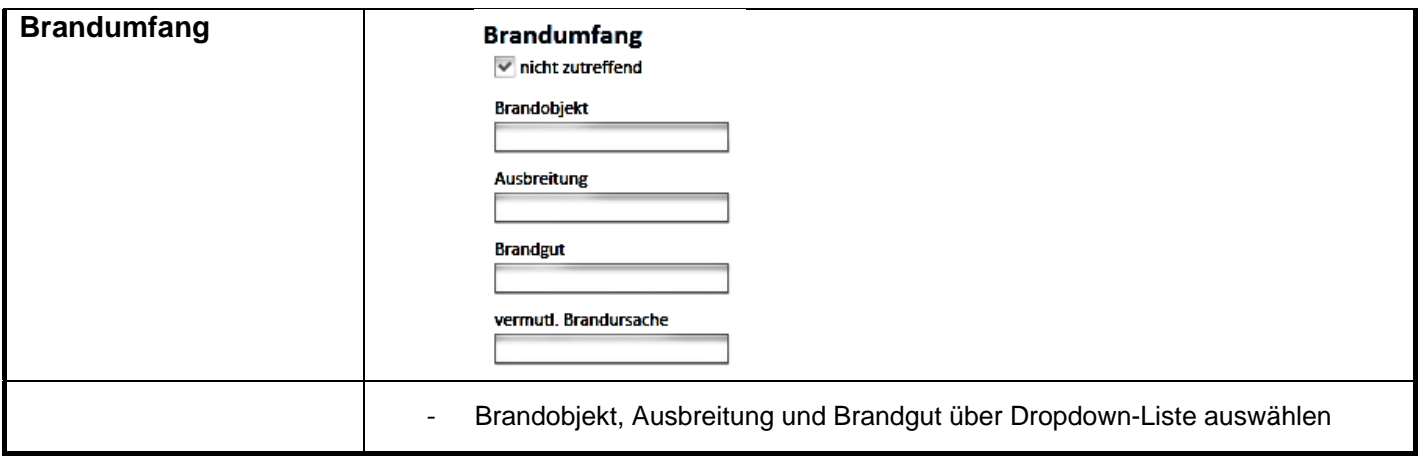

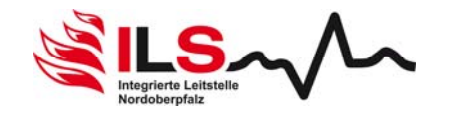

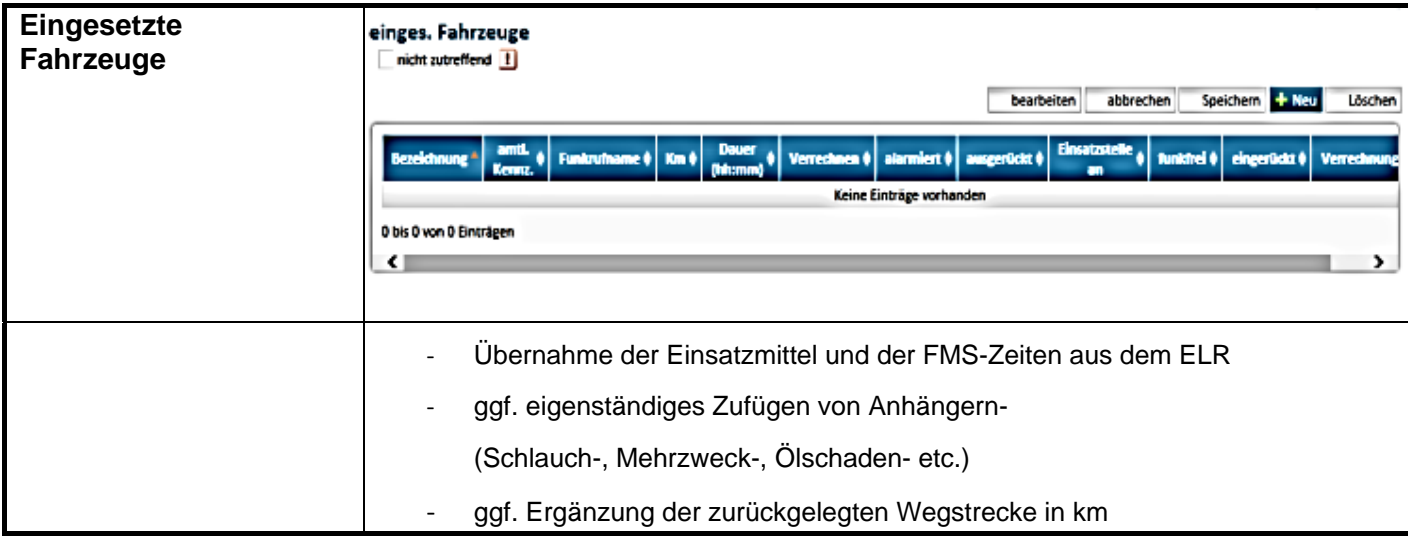

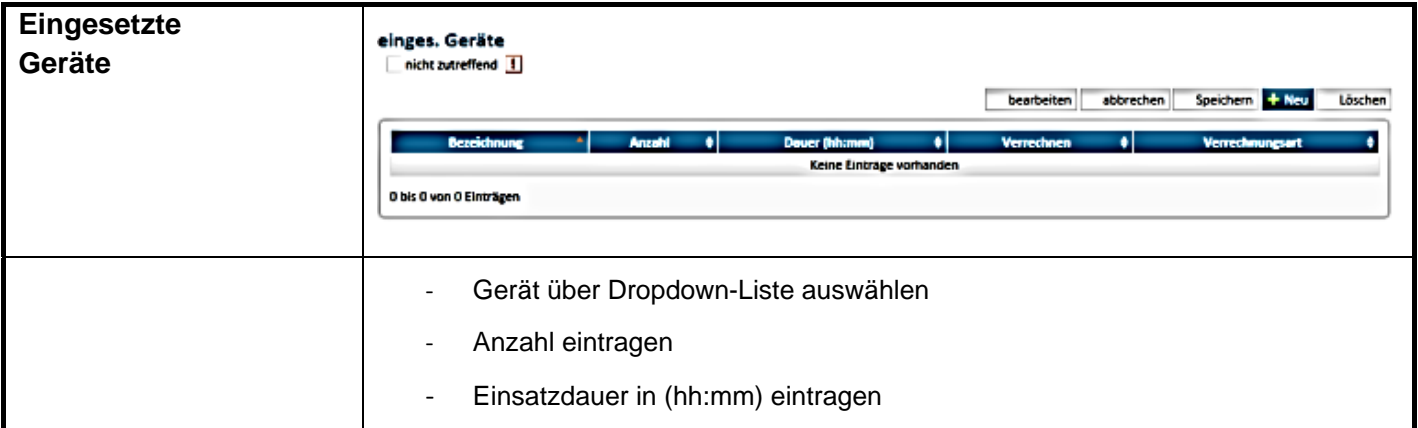

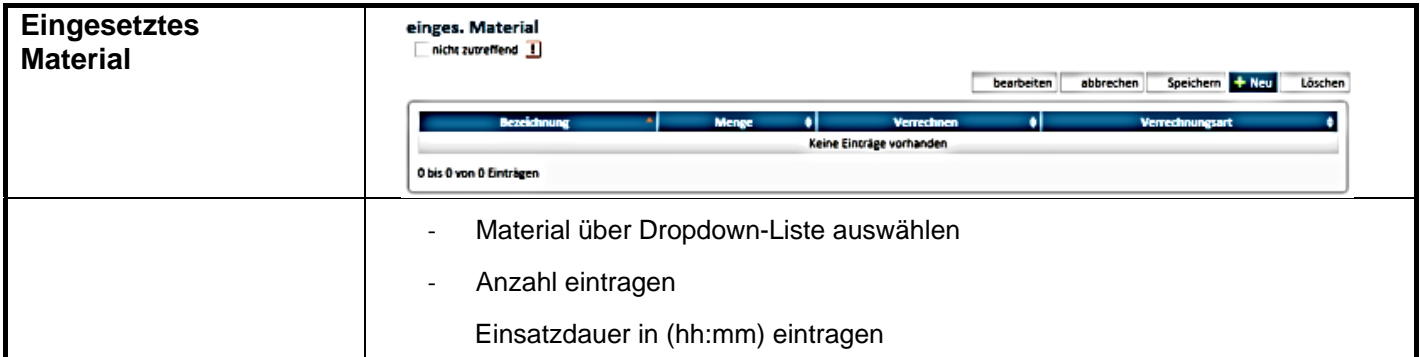

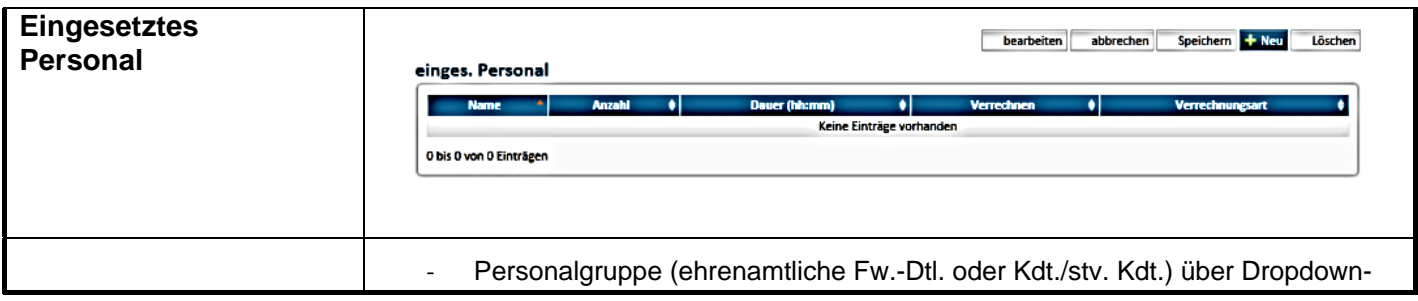

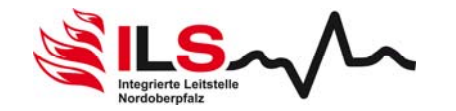

## **Hinweisblatt: Einsatzberichte EMS**  EB 6.12

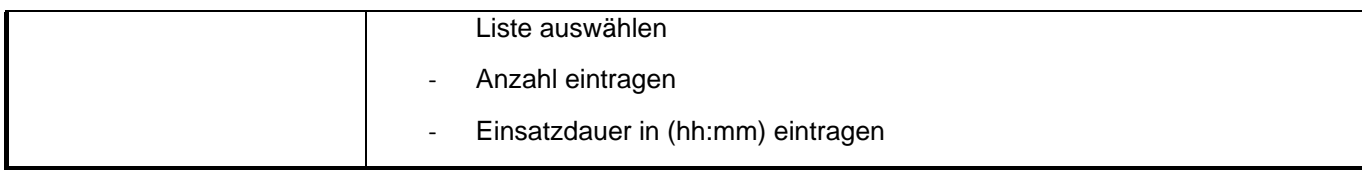

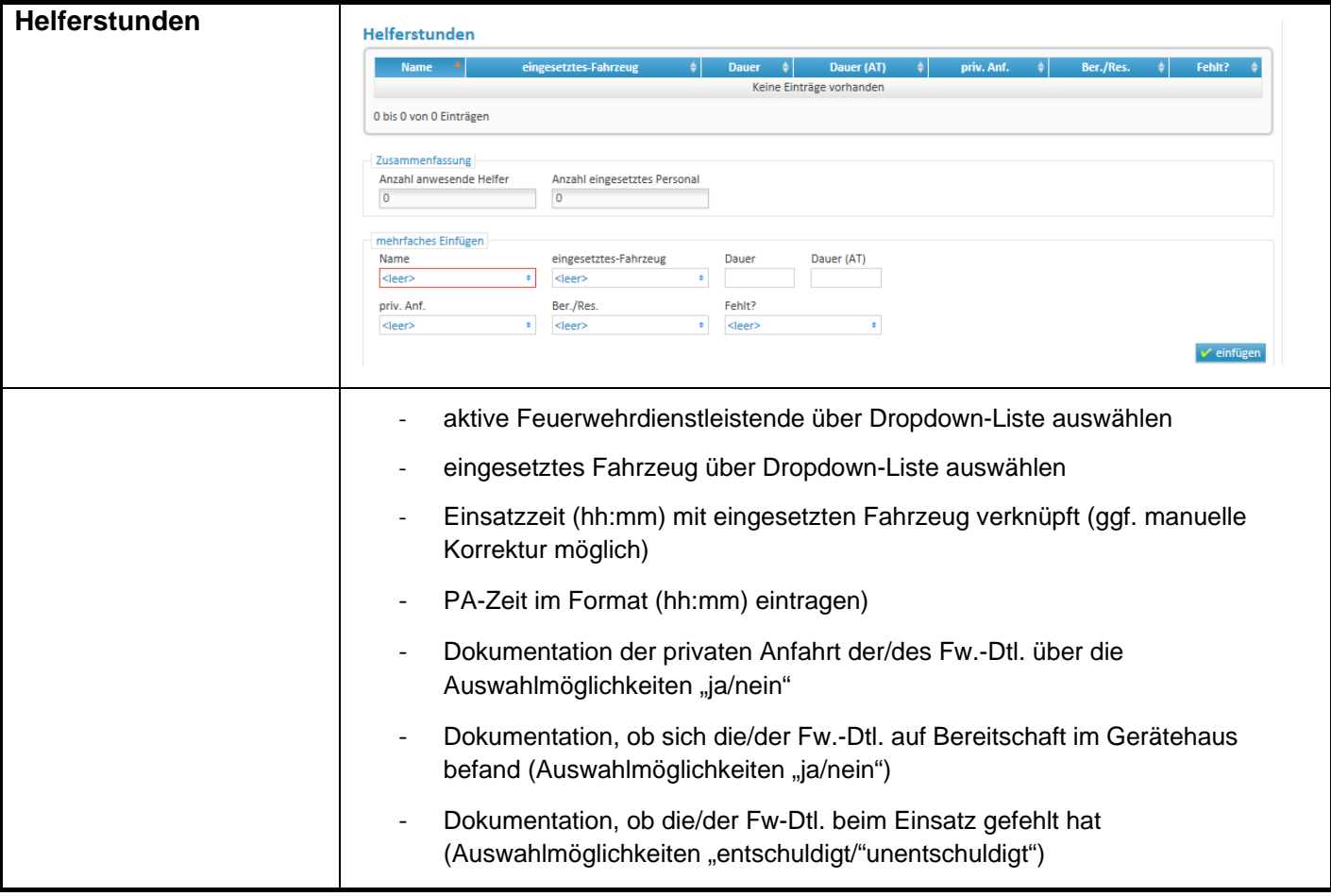

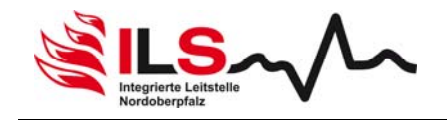

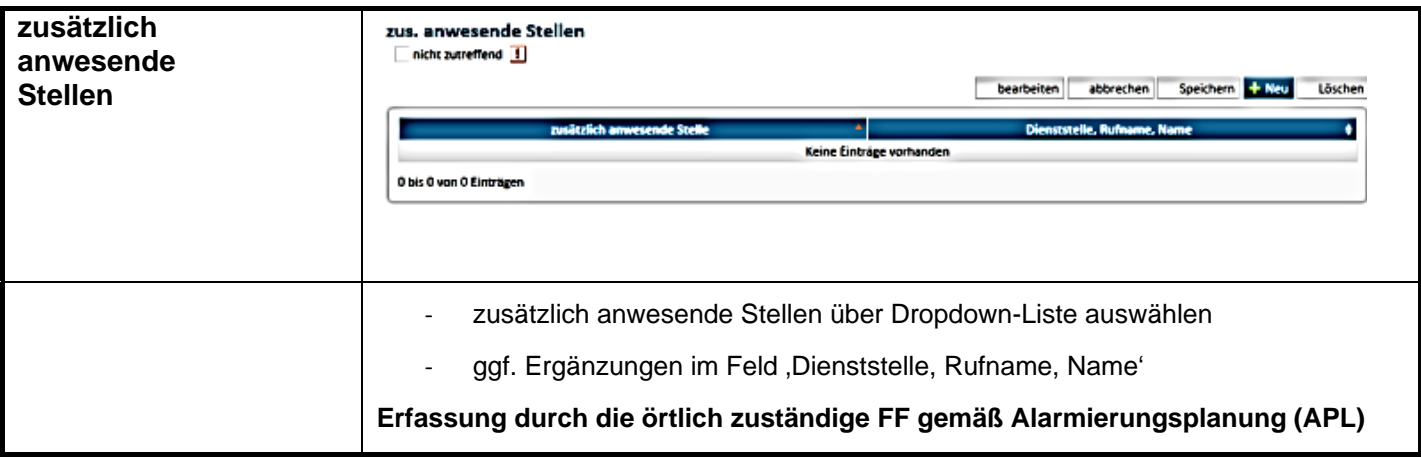

### **allgemeine Hinweise:**

 $\bullet$  vor der Bearbeitung des Einsatzberichtes im Register , Unterschriften' Unterschrift Berichtsfertiger setzen (Anzeige Checkboxen – Bericht zur Bearbeitung geöffnet)

 um die Unterschriftsstufe 'Berichtsfertiger' abschließen zu können, müssen alle Checkboxen der bearbeiteten Register grün hinterlegt sein

#### **Anlegen von Einsätzen:**

- $\bullet$  im Mandanten auf die Schaltfläche "Neu" klicken
- Einsatzdatum über Datepicker auswählen
- **8** Alarmzeit eintragen
- Einsatzart (Sicherheitswache, Übung, Sonstige Tätigkeit) über Dropdown-Liste auswählen
- Einsatzort (PLZ, Ort Straße, Hs.-Nr.) eintragen
- $\bullet$  "Speichern + zum Einsatz" klicken ( $\rightarrow$  Einsatznummer wird vergeben)